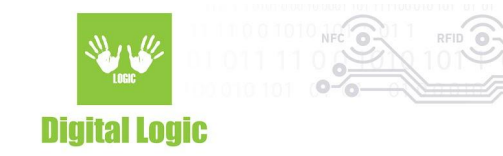

# **NT4H console example user manual Version 1.3**

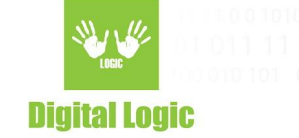

# **Table of contents**

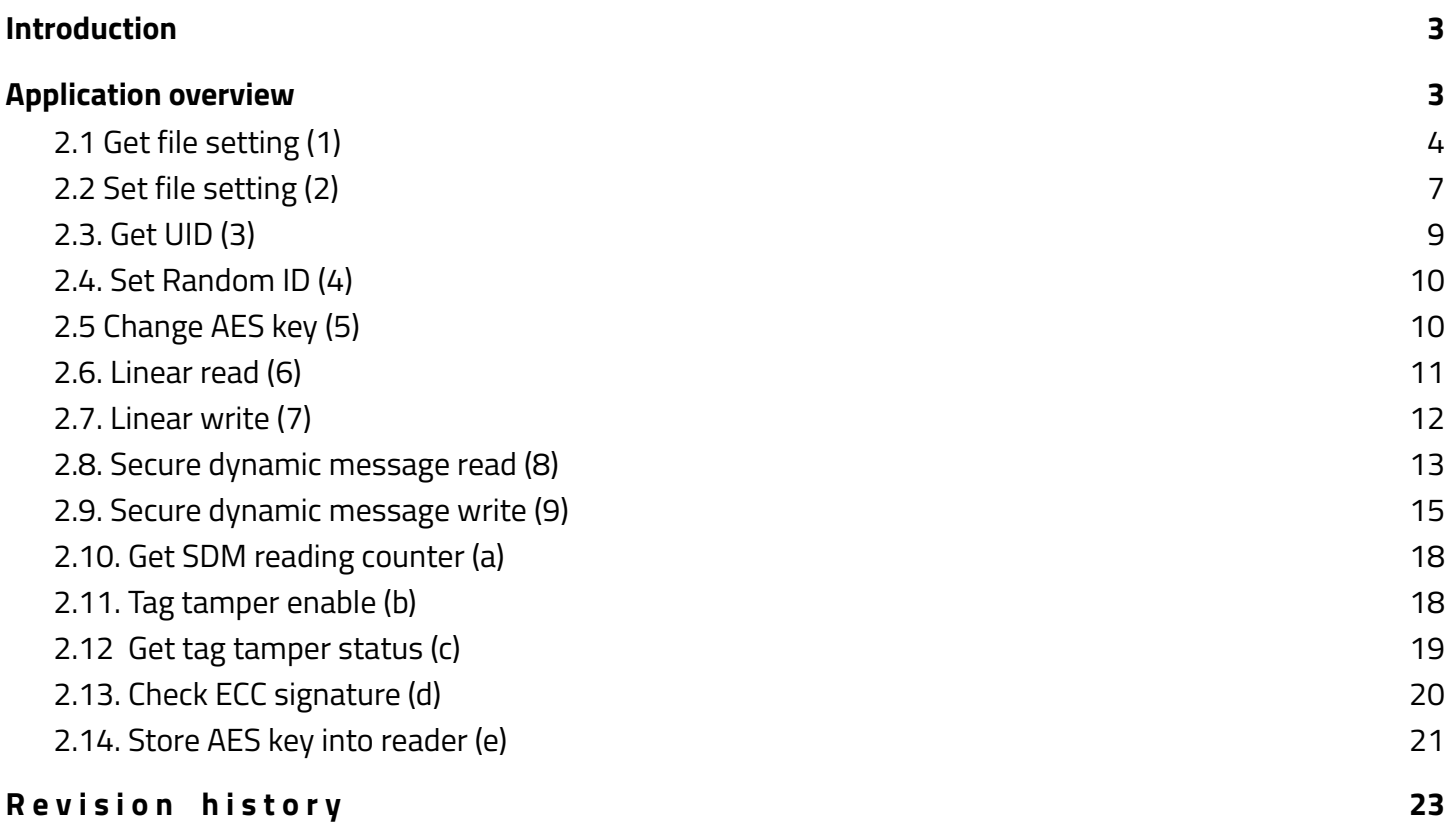

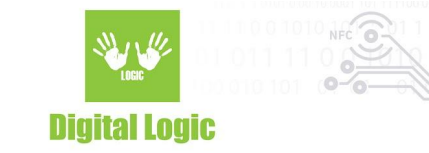

# <span id="page-2-0"></span>**1. Introduction**

The NT4H is a new series of NXP NTAG® cards.

There is NTAG413 DNA, NTAG424 DNA, and NTAG424 TT DNA.

NTAG 424 DNA is fully compliant with the NFC Forum Type 4 Tag IC.

<span id="page-2-1"></span>They come with AES-128 cryptographic operation and a new Secure Unique NFC (SUN) Message.

# **2. Application overview**

Link: <https://git.d-logic.net/nfc-rfid-reader-sdk/ufr-examples-c-nt4h>

In the picture is the layout of the application where simple reader opening mode is used.

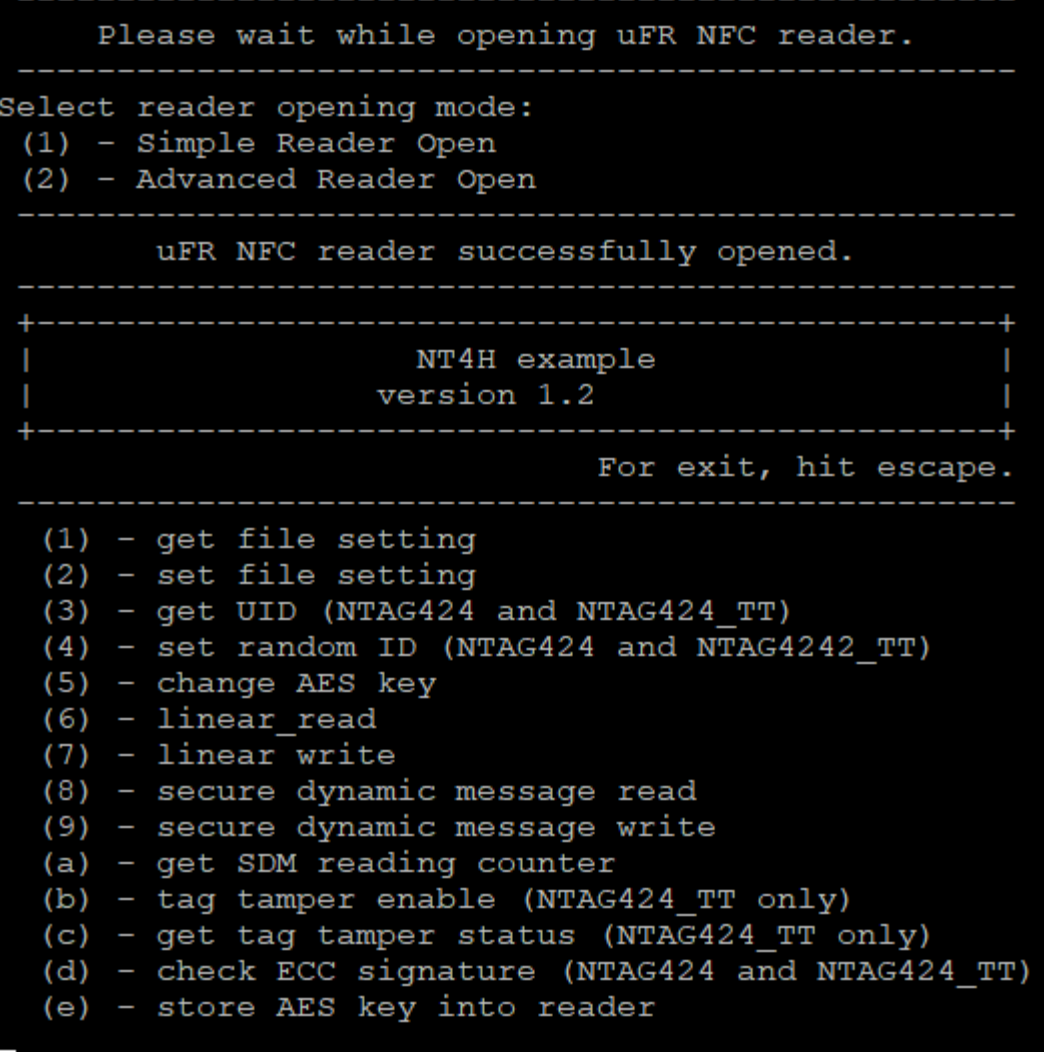

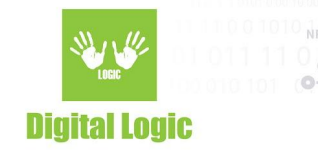

<span id="page-3-0"></span>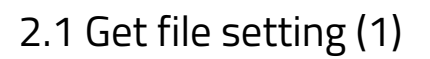

The NTAG413 has two standard data files:

- File number 1 is Capability Container file (32 bytes)
- File number 2 is NDEF file (128 bytes)

The NTAG424 has three standard data files:

- File number 1 is Capability Container file (32 bytes)
- File number 2 is NDEF file (256 bytes)
- File number 3 is proprietary file (128 bytes)

Number of returned parameters is variable.

If current file is standard data file with AES secure messaging, then the following information is obtained:

- File type
- Communication mode
- File access rights
- File size

Example:

File number = 3 (NTAG424 proprietary file) Communication mode is enciphered (0x03) Secure dynamic messaging is disabled Key number for read is 2, key number for write is 3, Key number for read/write is 3, Key number for change file settings is 0, File size is 128 bytes.

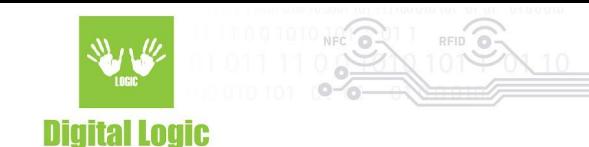

#### Get file setting Enter file number  $(1 - 2$  for NTAG413)  $(1 - 3$  for NTAG424) Get file setting successful File type: Standard data file Communication mode: enciphered Secure dynamic messaging: disabled File access rights  $(0x0E -$  free access,  $0x0F -$  no access) Read key: 0x02 Write key: 0x03 ReadWrite key: 0x03 Change key: 0x00 File size: 128

If the current file is a standard data file with secure dynamic messaging, then there is more information. Example:

File number is 2 (NDEF file).

Secure dynamic messaging is enabled.

Free access for reading and writing operations (key 0x0E)

File size is 256 bytes.

3

UID mirroring is enabled.

SDM reading counter is enabled.

SDM reading counter limit is disabled.

Encrypted part of file data used.

Key number for SDM meta read is 2 (UID, SDM reading counter, PICC data, MAC)

Key number for the encrypted part of file data is 2.

SDM reading counter can read without authentication.

PICC data offset (encrypted UID and SDM reading counter) is 49.

MAC input offset is 86.

Encrypted part of the file data offset is 86.

Encrypted part of the file data length is 32.

MAC offset is 124.

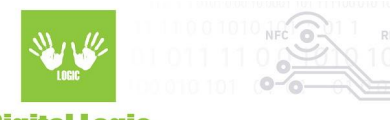

#### Get file setting

Enter file number  $(1 - 2$  for NTAG413)  $(1 - 3$  for NTAG424) 2

Get file setting successful File type: Standard data file Communication mode: plain Secure dynamic messaging: enabled File access rights  $(0x0E -$  free access,  $0x0F -$  no access) Read key: 0x0E Write key: 0x0E ReadWrite key: 0x0E Change key: 0x00 File size: 256 Secure dynamic message options UID mirroring: enabled Read counter: enabled Read counter limit: disabled Encrypted part of file data: enabled SDM access rights (0x0E free/plain, 0x0F no access/no data SDM meta read: 0x02 SDM file key: 0x02 SDM reading counter read key: 0x0E PICC data offset: 49 MAC input data offset: 86 Encrypted data offset: 86 Encrypted data length: 32 MAC offset: 124

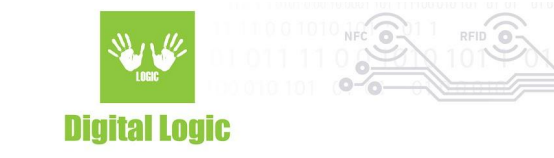

## <span id="page-6-0"></span>2.2 Set file setting (2)

Due to the large number of parameters, there are two functions for setting file parameters. Example:

Standard data file.

File number 3 (Proprietary file), current communication mode is enciphered, and change key number is 0. New settings is: plain communication mode, read key 2, write key 3, read/write key 3, change key 0, authentication mode provided key

C:\WINDOWS\system32\cmd.exe  $\Box$ × Set file setting Select file type (1) - Standard data file (2) - Secure messaging data file Enter file number  $(1 - 2$  for NTAG413)  $(1 - 3$  for NTAG424) Enter change key number  $(0 - 2$  for NTAG413)  $(0 - 4$  for NTAG424) Select current communication mode  $(1)$  - Plain mode (2) - Macked mode  $(3)$  - Enciphered mode File access rights (14 - free access, 15 - no access) Enter read key number ( $0 - 2$  for NTAG413) ( $0 - 4$  for NTAG424) or 14 Enter write key number ( $0 - 2$  for NTAG413) ( $0 - 4$  for NTAG424) or 14 or 15 Enter read write key number (0 - 2 for NTAG413) (0 - 4 for NTAG424) or 0x14 or 0x15 Enter new change key number (0 - 2 for NTAG413) (0 - 4 for NTAG424) Select new communication mode  $(1)$  - Plain mode (2) - Macked mode (3) - Enciphered mode Select authentication mode  $(1)$  - Provided key (2) - Internal key Enter change AES key (16 bytes hexadecimal) Set file setting successful

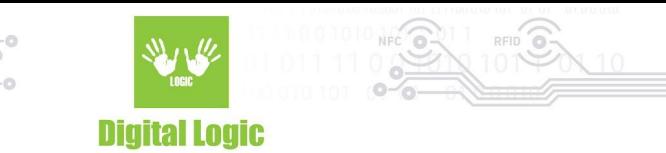

Example 2:

Standard data file with secure dynamic messaging. NTAG 424 TT.

File number 2.

Communication mode plain, SDM enabled, Read key 14 (free access), Write key 14, Read/Write key 14, Change key 0.

SDM options:

UID mirroring: enabled

Read counter: enabled

Read counter limit: disabled

Encrypted part of file data: disabled

Tag Tamper status: enabled

SDM access rights (0x0E free/plain, 0x0F no access/no data

SDM meta read: 0x0E

SDM file key: 0x00

SDM reading counter read key: 0x0E

UID offset: 26

Read counter offset: 41

Tag Tamper status offset: 50

MAC input data offset: 57

MAC offset: 57

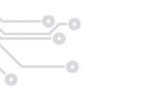

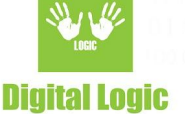

ි

 $\times$ 

П.

C:\WINDOWS\system32\cmd.exe

```
Set file setting
 Select file type
 (1) - Standard data file
 (2) - Standard data file with Secure Dynamic Messaging
Enter file number (1 - 2 for NTAG413) (1 - 3 for NTAG424 and NTAG424 TT)
Enter change key number (0 - 2 for NTAG413) (0 - 4 for NTAG424 and NTAG424_TT)
File access rights (14 - free access, 15 - no access)
Enter read key number (0 - 2 for NTAG413) (0 - 4 for NTAG424 and NTAG424_TT) or 14
14
Enter write key number (0 - 2 for NTAG413) (0 - 4 for NTAG424 and NTAG424 TT) or 14 or 15
14
Enter read_write key number (0 - 2 for NTAG413) (0 - 4 for NTAG424 and NTAG424_TT) or 14 or 15
14
Enter new change key number (0 - 2 for NTAG413) (0 - 4 for NTAG424 and NTAG424_TT)
Select new communication mode
 (1) - Plain mode
 (2) - Macked mode
 (3) - Enciphered mode
Select authentication mode
 (1) - Provided key
(2) - Internal key
Enter change AES key (16 bytes hexadecimal)
UID mirroring enable (press Y or N)
Reading counter mirroring enable (press Y or N)
Reading counter limit enable (press Y or N)
Encrypted part of file data enable NTAG424 only (press Y or N)
Tag tamper status enable (press Y or N)
Enter tag tamper status offset
50
Enter SDM meta read access
NTAG413 14 - plain PICC data, 15 -no PICC data
NTAG424 and NTAG424_TT 0-4 encrypted PICC data, 14 - plain PICC data, 15 -no PICC data
14
Enter SDM file data read access
NTAG413 0-2 MAC exist, 15 no MAC
NTAG424 and NTAG424_TT 0-4 MAC exist, 15 no MAC
Enter SDM reading counter access
NTAG413 0-2 authentication, 14 - free, 15 - no access
NTAG424 and NTAG424 TT 0-4 authentication, 14 - free, 15 - no access
14
Enter UID offset
26
Enter reading counter offset
41
Enter MAC input data offset
57
Enter MAC offset
57
Set file setting successful
```
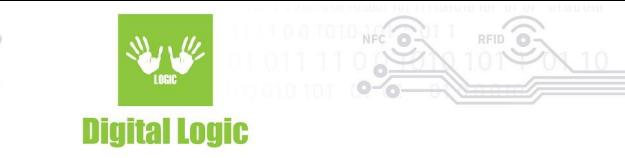

# <span id="page-9-0"></span>2.3. Get UID (3)

NTAG424 DNA only.

Function returns 7 bytes long card UID. This is useful if the Random ID options activated. Valid authentication with any card key is required.

> Get UID NTAG424 only

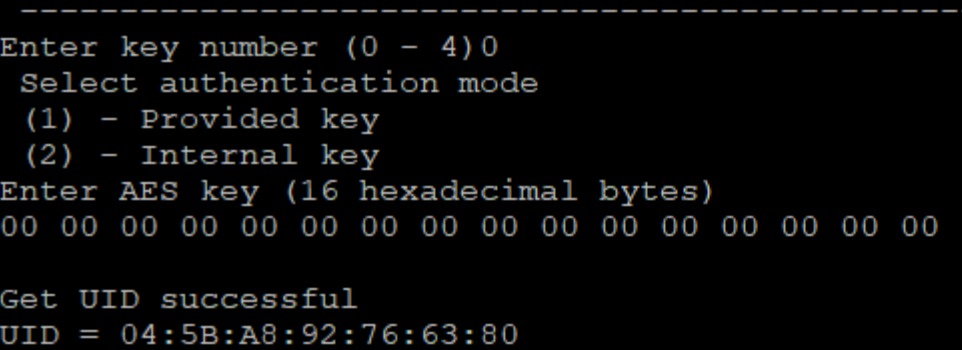

#### <span id="page-9-1"></span>2.4. Set Random ID (4)

NTAG424 DNA only.

The card returns 4 bytes random ID instead 7 bytes unique ID.

Warning: this operation is irreversible.

Authentication with application master key (number 0) is required.

Set random ID NTAG424 only

Select authentication mode  $(1)$  - Provided key  $(2)$  - Internal key Enter AES key (16 hexadecimal bytes) 

Set random ID successful

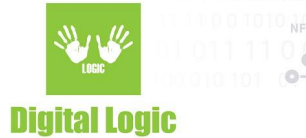

## <span id="page-10-0"></span>2.5 Change AES key (5)

Authentication with application master key (number 0) is required.

If the key which will changed is not master key, then old key value is required. Example:

Key number 4.

Application master key value 0x00000000000000000000000000000000 Old key 4 value 0x00000000000000000000000000000000 New key 4 value 0x11111111111111111111111111111111

```
Change AES key
```

```
Enter key number (0 - 4)Select authentication mode
(1) - Provided key
(2) - Internal key
Enter master AES key (16 hexadecimal bytes)
Enter new AES key (16 hexadecimal bytes)
Enter old AES key (16 hexadecimal bytes)
```
Change key successful

# <span id="page-10-1"></span>2.6. Linear read (6)

Function read data from file.

Required parameters are:

- File number
- Key number for read, or read/write access
- Communication mode
- Authentication mode (if read key is 14 then no authentication select)
- Start address (0 max address)
- Length of data

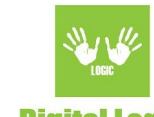

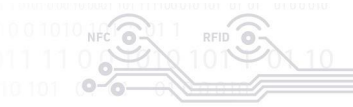

Linear read Enter file number (NTAG413 1-2 NTAG424 1-3) Enter key number (NTAG413 0-2 NTAG424 0-4 Select communication mode  $(1)$  - Plain mode  $(2)$  - Macked mode (3) - Enciphered mode Enter linear address o Enter length 128 Select authentication mode  $(1)$  - Provided key  $(2)$  - Internal key  $(3)$  - No authentication Enter AES key Liear read successful Hexadecimal: 54:68:69:73:20:69:73:20:74:68:65:20:74:65:73:74:20:66:6F:72:20:6C:69: 6E:65:61:72:20:64:61:74:61:20:77:72:69:74:65:20:69:6E:74:6F:20:66:69:  $| 6 \text{C} : 6 \text{S} : 00 \text{ : } 00 \text{ : } 00$ 00:00:00:00:00:00:00:00:00:00:00:00:00 ASCI: This is the test for linear data write into file

## <span id="page-11-0"></span>2.7. Linear write (7)

Function write data to file.

Required parameters are:

- File number
- Key number for write, or read/write access
- Communication mode
- Authentication mode (if read key is 14 then no authentication select)
- Start address (0 max address)
- Data in ASCII or hexadecimal format

12

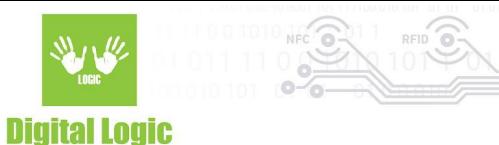

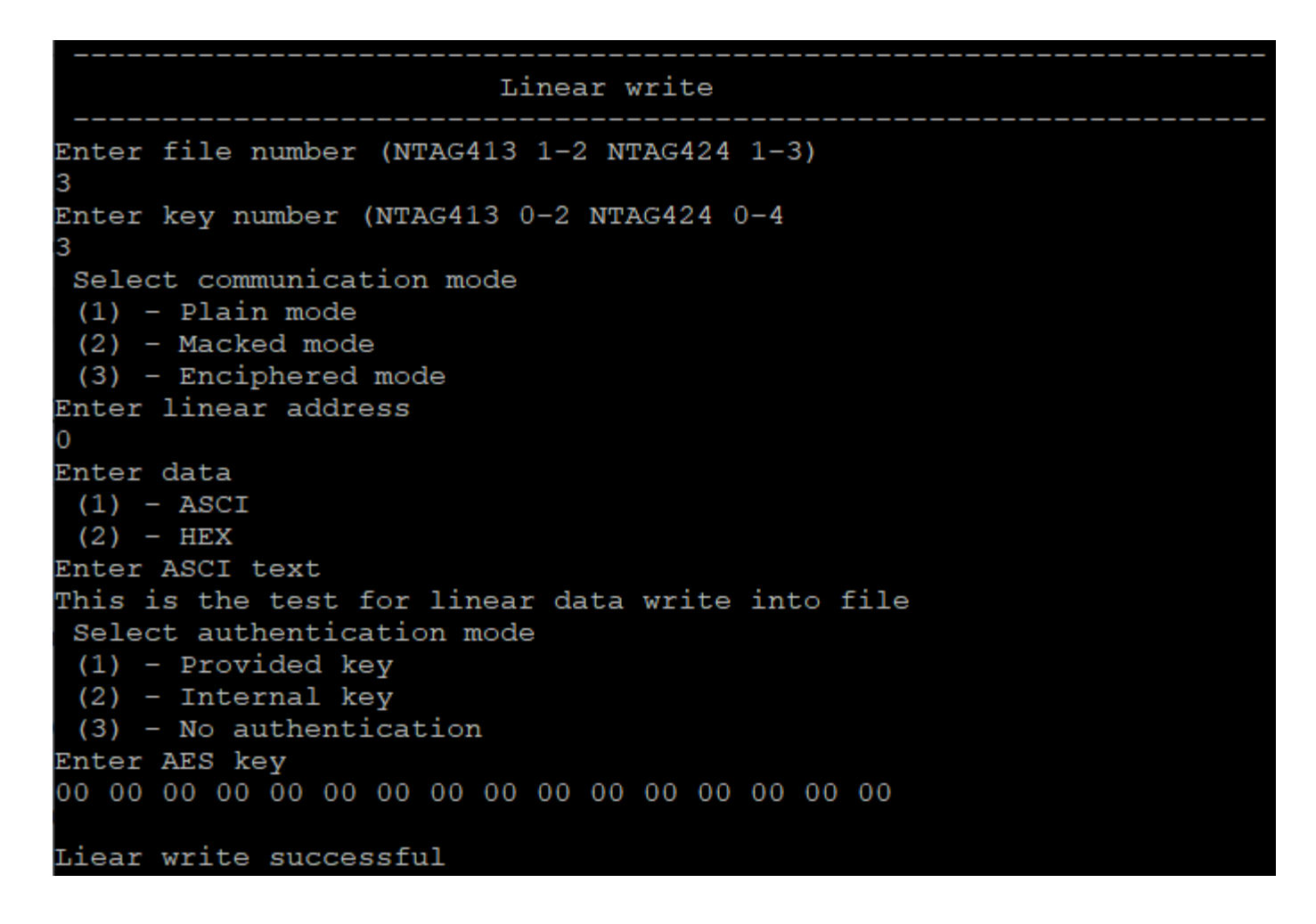

## <span id="page-12-0"></span>2.8. Secure dynamic message read (8)

File must be in Secure dynamic message mode, and read access must be free (key no 14, no authentication required).

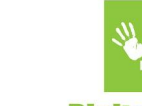

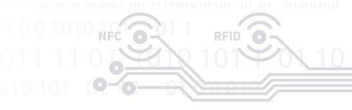

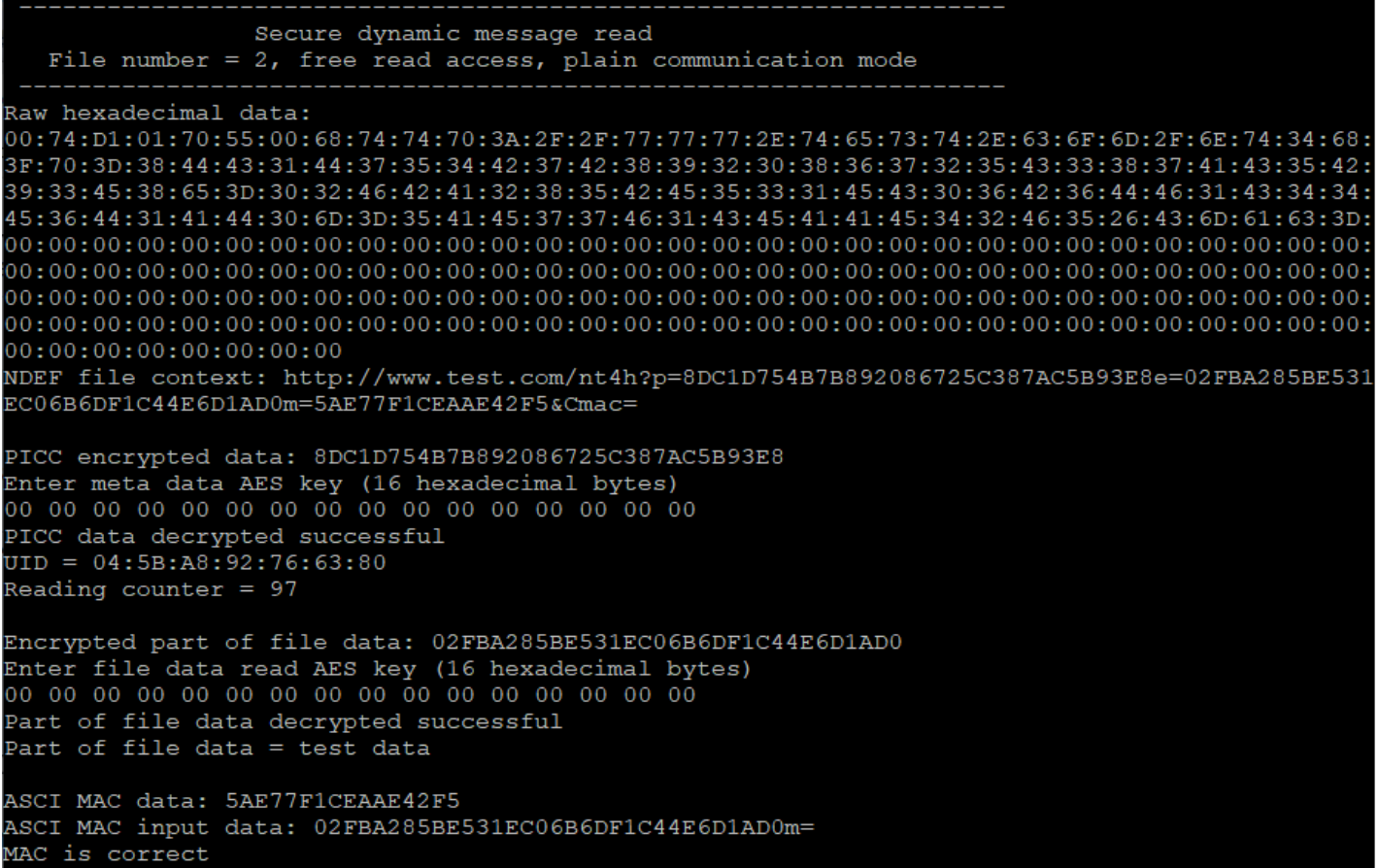

Example for NTAG424 TT, where the tag tamper status is within the encrypted part of file data.

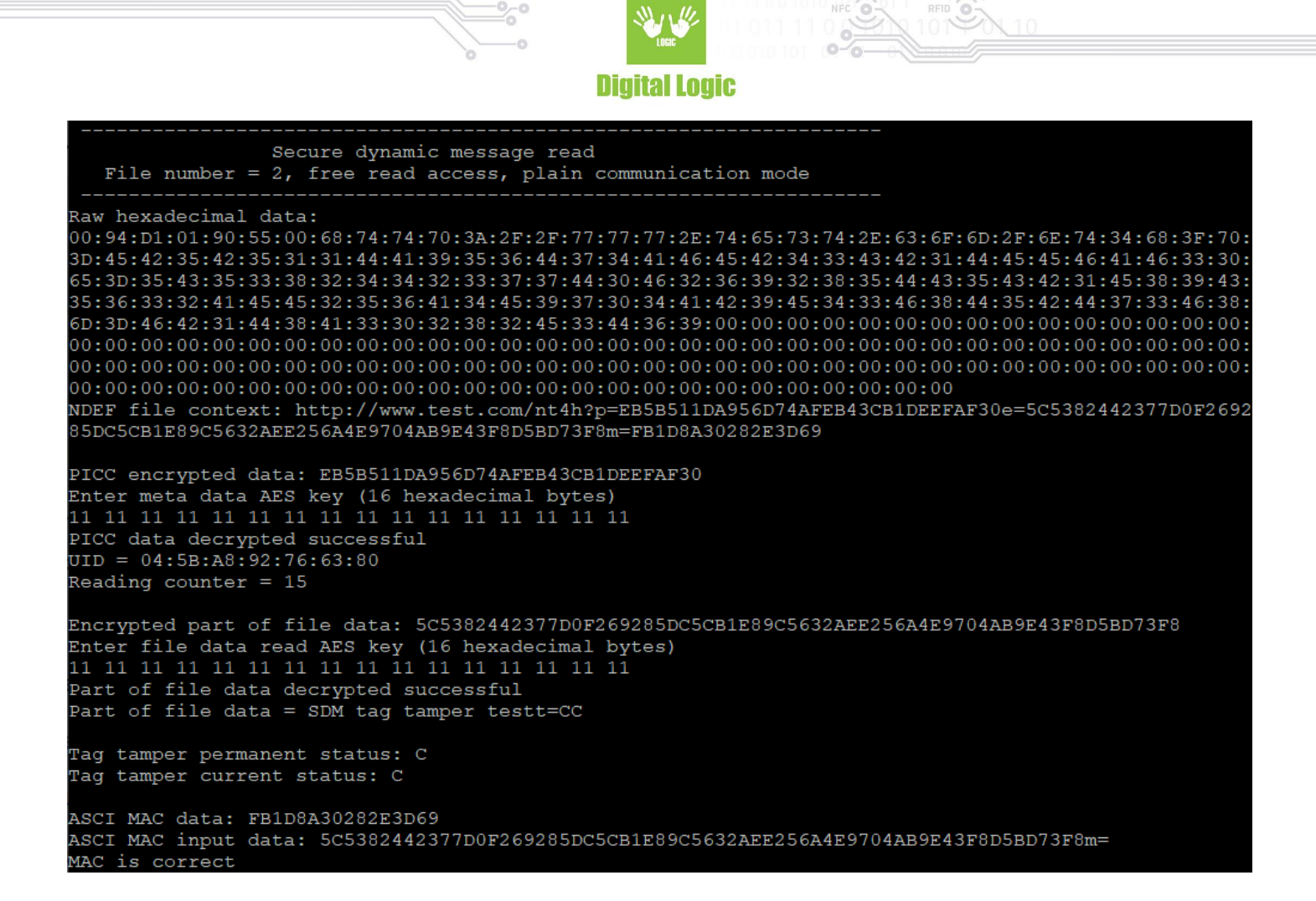

#### <span id="page-14-0"></span>2.9. Secure dynamic message write (9)

File must be in Secure dynamic message mode, and read access must be free (key no 14, no authentication required).

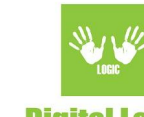

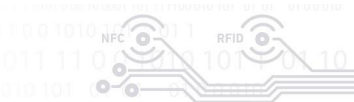

```
Secure dynamic message write
  File number = 2, free read access, plain communication mode
Enter change key number (0 - 2 for NTAG413) (0 - 4 for NTAG424)
Enter write key number (0 - 2 for NTAG413) (0 - 4 for NTAG424) or 14 or 15
14
Enter read_write key_number (0 - 2 for NTAG413) (0 - 4 for NTAG424) or 0x14 or 0x15
14
Enter new change key number (0 - 2 for NTAG413) (0 - 4 for NTAG424)
Does PICC data (UID, SDM reading counter) exist? (press Y or N)
NTAG424 only
Does PICC data encrypted? (press Y or N)
Enter SDM meta read access
NTAG424 0-4 encrypted PICC data
UID mirroring enable (press Y or N)
Reading counter mirroring enable (press Y or N)
Encrypted part of file data enable NTAG424 only (press Y or N)
Does MAC exist? (press Y or N)
Enter SDM file data read access
NTAG413 0-2 MAC exist
NTAG424 0-4 MAC exist
SDM reading counter limit enable (press Y or N)
Enter SDM reading counter access
NTAG413 0-2 authentication, 14 - free, 15 - no access
NTAG424 0-4 authentication, 14 - free, 15 - no access
Enter URL (for example http://www.test.com/nt4h)
Enter ASCI text
http://www.test.com/nt4h
Enter additional number of characters for MAC calculation
counted to left from MAC position (default 0 no additional data)
Enter data for encryption
Enter ASCI text
test data
Hexadecimal file data with NDEF header
00:74:D1:01:70:55:00:68:74:74:70:3A:2F:2F:77:77:77:2E:74:65:73:74:2E:63:6F:6D:2F:6E:74:34:68:
NDEF message
http://www.test.com/nt4h?p=00000000000000000000000000000000e=test data
Change setting of file number 2
File change AES key
Select authentication mode
(1) - Provided key
(2) - Internal key
Enter change AES key (16 bytes hexadecimal)
Write NDEF into file number 2
Secure dynamic message write successful
```
16

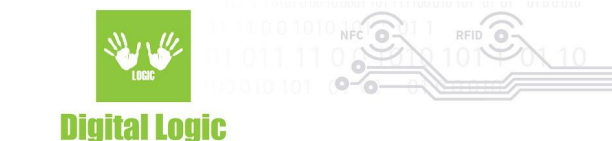

Example for NTAG424 TT, where the tag tamper status is within the encrypted part of file data.

```
Secure dynamic message write
  File number = 2, free read access, plain communication mode
Enter change key number (0 - 2 for NTAG413) (0 - 4 for NTAG424 and NTAG424 TT)
Enter write key number (0 - 2 for NTAG413) (0 - 4 for NTAG424 and NTAG424 TT) or 14 or 15
14
Enter read_write key number (0 - 2 for NTAG413) (0 - 4 for NTAG424 and NTAG424_TT) or 0x14 or 0x15
14
Enter new change key number (0 - 2 for NTAG413) (0 - 4 for NTAG424 and NTAG424 TT)
Does PICC data (UID, SDM reading counter) exist? (press Y or N)
NTAG424 and NTAG424_TT
Does PICC data encrypted? (press Y or N)
Enter SDM meta read key number (0 - 4)UID mirroring enable (press Y or N)
Reading counter mirroring enable (press Y or N)
Encrypted part of file data enable NTAG424 and NTAG424 TT (press Y or N)
Does MAC exist? (press Y or N)
Enter SDM file data read key number
NTAG413 0-2 MAC exist
NTAG424 and NTAG424_TT 0-4 MAC exist
SDM reading counter limit enable (press Y or N)
Enter SDM reading counter access
NTAG413 0-2 authentication, 14 - free, 15 - no access
NTAG424 and NTAG424_TT 0-4 authentication, 14 - free, 15 - no access
14
Enter URL (for example http://www.test.com/nt4h)
Enter ASCI text
http://www.test.com/nt4h
TT status mirroring enable (press Y or N)
Does TT status within encrypted part of file data? (press Y or N)
Enter additional number of characters for MAC calculation
counted to left from MAC position (default 0 no additional data)
Enter data for encryption
Enter ASCI text
SDM tag tamper test
Hexadecimal file data with NDEF header
00:94:D1:01:90:55:00:68:74:70:3A:2F:2F:77:77:77:2E:74:65:73:74:2E:63:6F:6D:2F:6E:74:84:68:3F:70:
65:3D:53:44:4D:20:74:61:67:20:74:61:6D:70:65:72:20:74:65:73:74:74:3D:00:00:00:00:00:00:00:00:00:00:00
NDEF message
http://www.test.com/nt4h?p=0000000000000000000000000000000e=SDM tag tamper testt=
Change setting of file number 2
File change AES key
Select authentication mode
(1) - Provided key
(2) - Internal key
Enter change AES key (16 bytes hexadecimal)
Write NDEF into file number 2
Secure dynamic message write successful
```
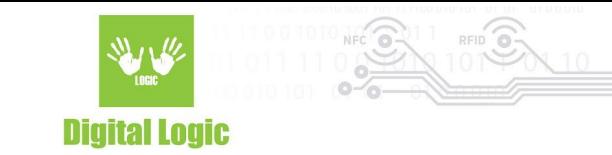

#### <span id="page-17-0"></span>2.10. Get SDM reading counter (a)

The Secure dynamic message reading counter exists only if in file settings enabled SDM. Depends of setting of SDM reading counter access, authentication required or not.

# Get SDM reading counter Enter file number (NTAG413 2 NTAG424 2-3) Select authentication mode  $(1)$  - Provided key  $(2)$  - Internal key  $(3)$  - No authentication Enter key number (NTAG413 0-2 NTAG424 0-4 Enter AES key (16 hexadecimal bytes) SDM reading counter =  $84$

#### <span id="page-17-1"></span>2.11. Tag tamper enable (b)

NTAG424 TT DNA only. Enabling the Tag Tamper feature. Warning: this operation is irreversible. Authentication with application master key (number 0) is required.

Example for free tag tamper status read.

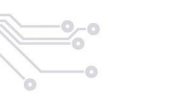

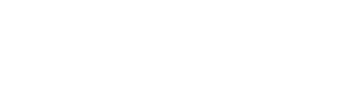

Tag tamper status enable Enter TT status access key ordinal number  $(0 - 4)$ , free access - 14, no access - 15 14 Select authentication mode (1) - Provided key  $(2)$  - Internal key Enter AES key Tag tamper enabled successful

#### <span id="page-18-0"></span>2.12 Get tag tamper status (c)

NTAG424 TT DNA only. Example when the seal is still closed.

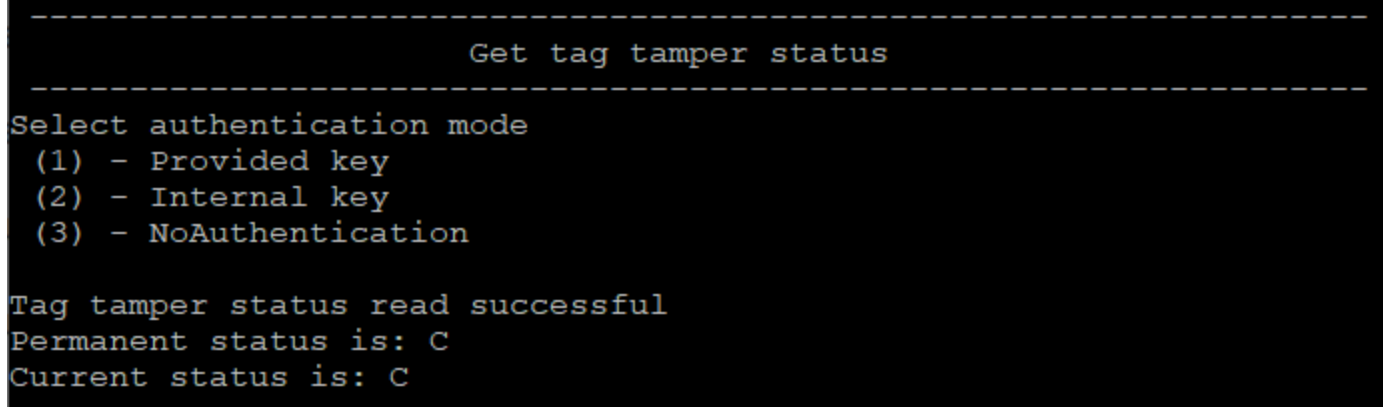

Example when the seal was opened.

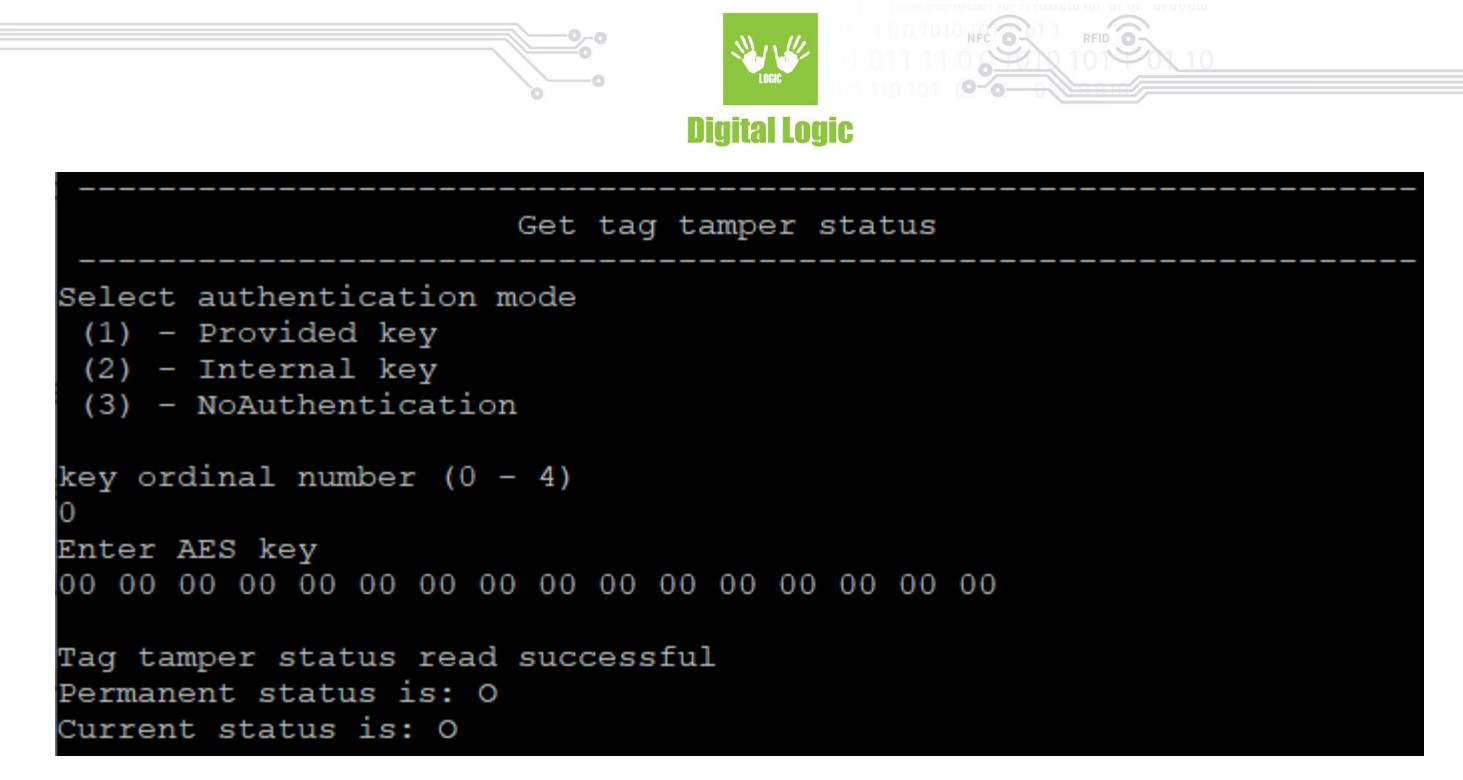

#### <span id="page-19-0"></span>2.13. Check ECC signature (d)

Example for cards with UID. Authentication isn't required.

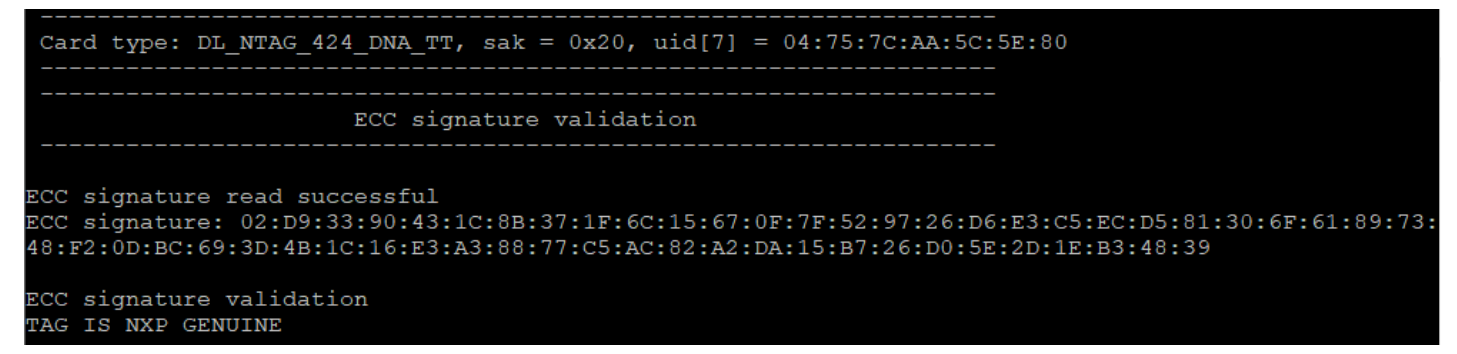

Example for cards with Random ID. Authentication with valid key required.

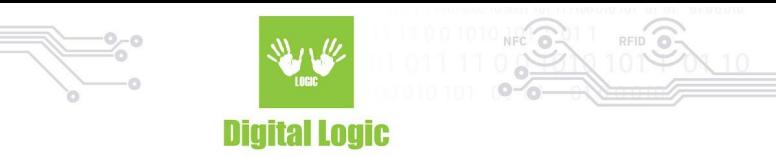

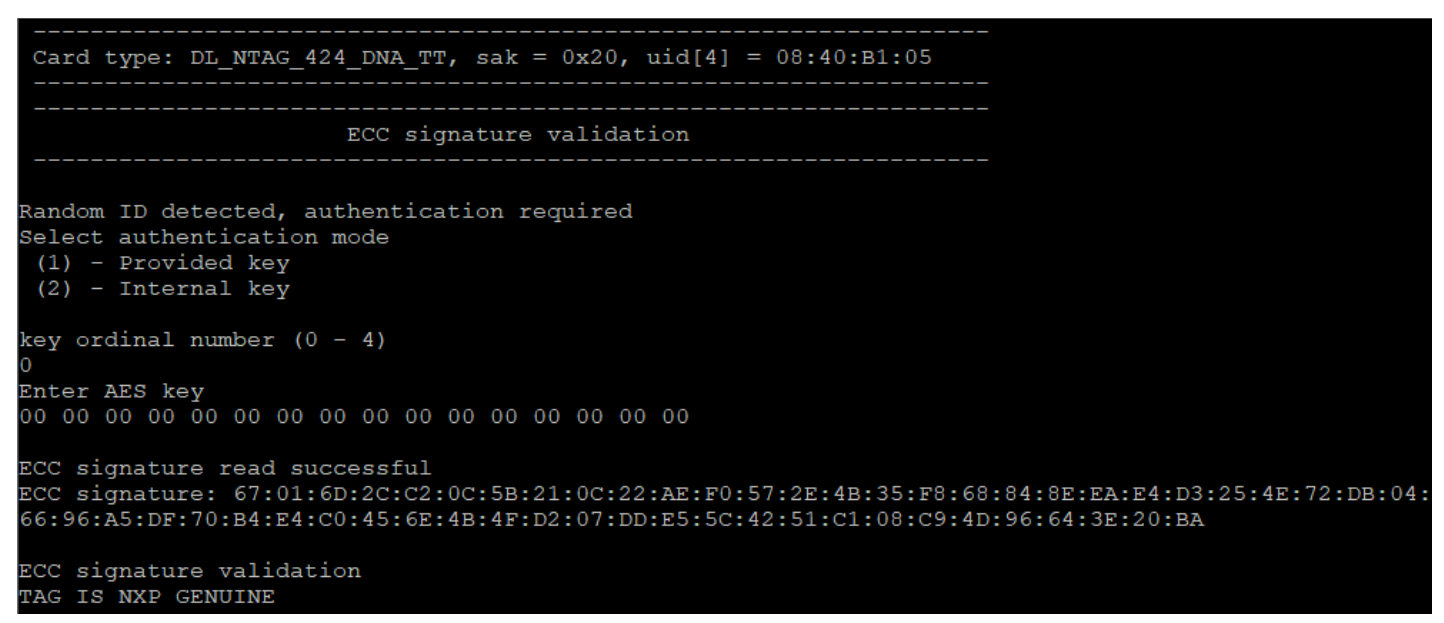

#### <span id="page-20-0"></span>2.14. Store AES key into reader (e)

The reader may store 16 AES keys. Key number 0 - 15.

Example:

Store key 0x00000000000000000000000000000000 into reader in address 1.

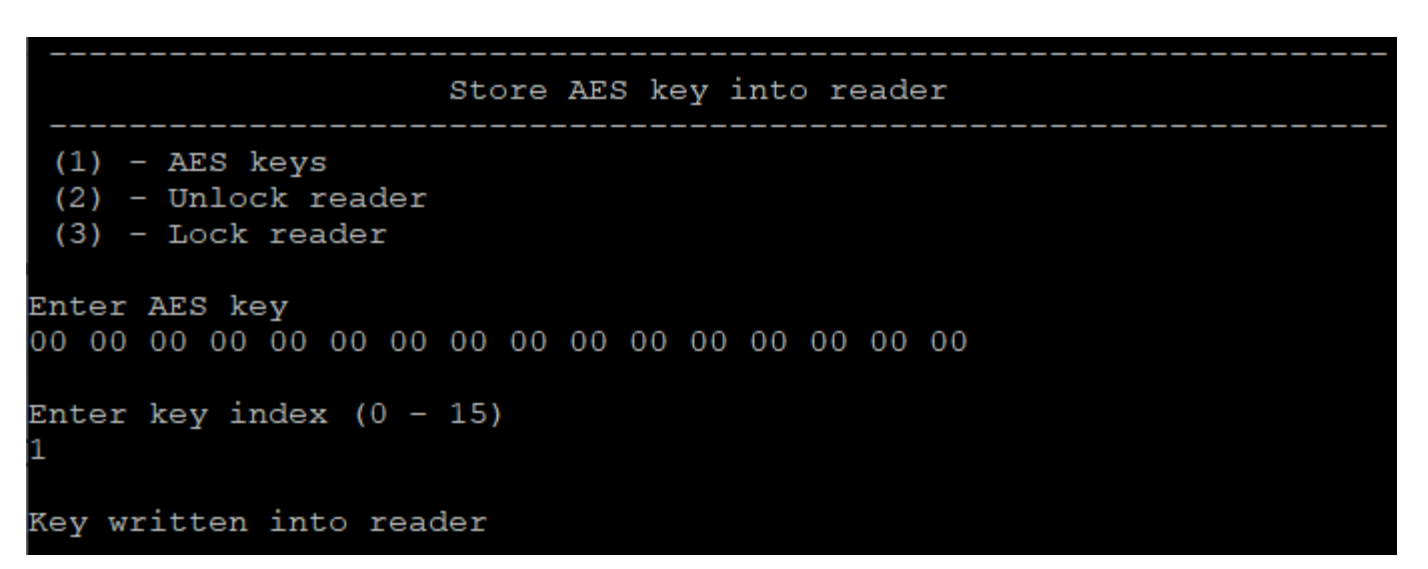

You can lock the key into the reader with an 8 bytes password. By default keys are unlocked, and you can enter any password for locking.

Example: Password is "12345678"

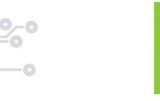

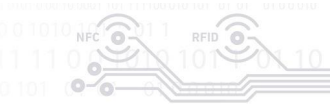

Store AES key into reader

 $(1)$  - AES keys  $(2)$  - Unlock reader  $(3)$  - Lock reader Enter password of 8 bytes  $(1)$  - ASCI  $(2)$  - HEX Enter ASCI text 12345678 Reader keys are locked

If keys are locked, you must unlock them first with an 8 bytes long password. Example:

Password is "12345678"

Store AES key into reader

 $(1)$  - AES keys  $(2)$  - Unlock reader  $(3)$  - Lock reader Enter password of 8 bytes  $(1)$  - ASCI  $(2)$  - HEX Enter ASCI text 12345678

Reader keys are unlocked

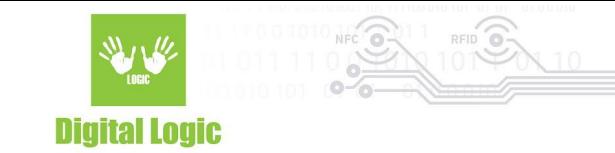

# <span id="page-22-0"></span>**R e v i s i o n h i s t o r y**

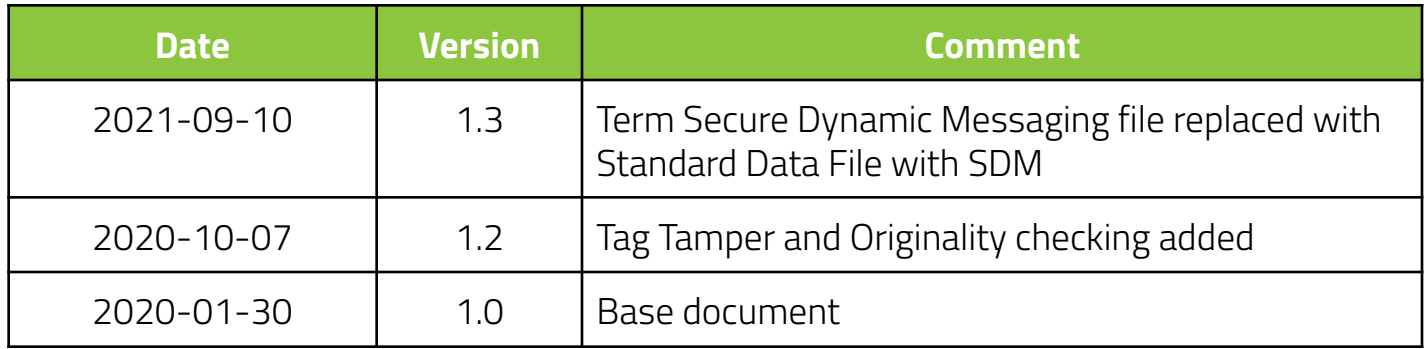

**Digital Logic Ltd.** 

23